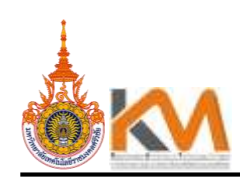

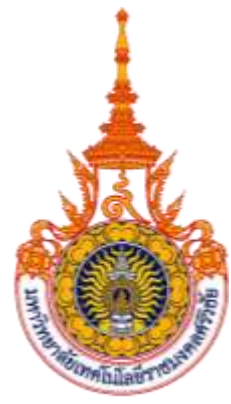

## **รายงานผลการด าเนินการจัดการความรู้ (KM : Knowledge Management)**

# ประจำปีการศึกษา ๒๕๖๕

**กิจกรรมแลกเปลี่ยนเรียนรู้ "เทคนิคการใช้โปรแกรมส าเร็จรูป CANVA สร้างงาน presentations"**

## **โดย**

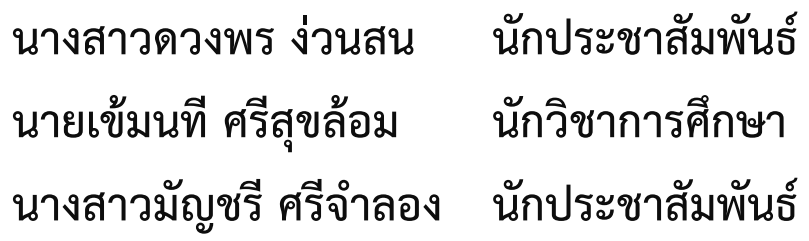

**วิทยาลัยเทคโนโลยีอุตสาหกรรมและการจัดการ มหาวิทยาลัยเทคโนโลยีราชมงคลศรีวิชัย**

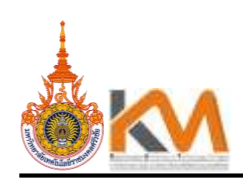

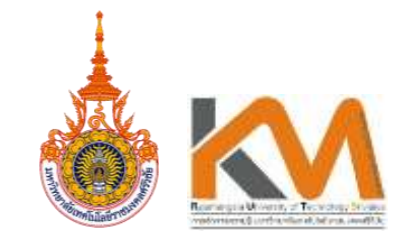

**แบบฟอร์มสรุปองค์ความรู้ กิจกรรมการจัดการความรู้ (KM)**

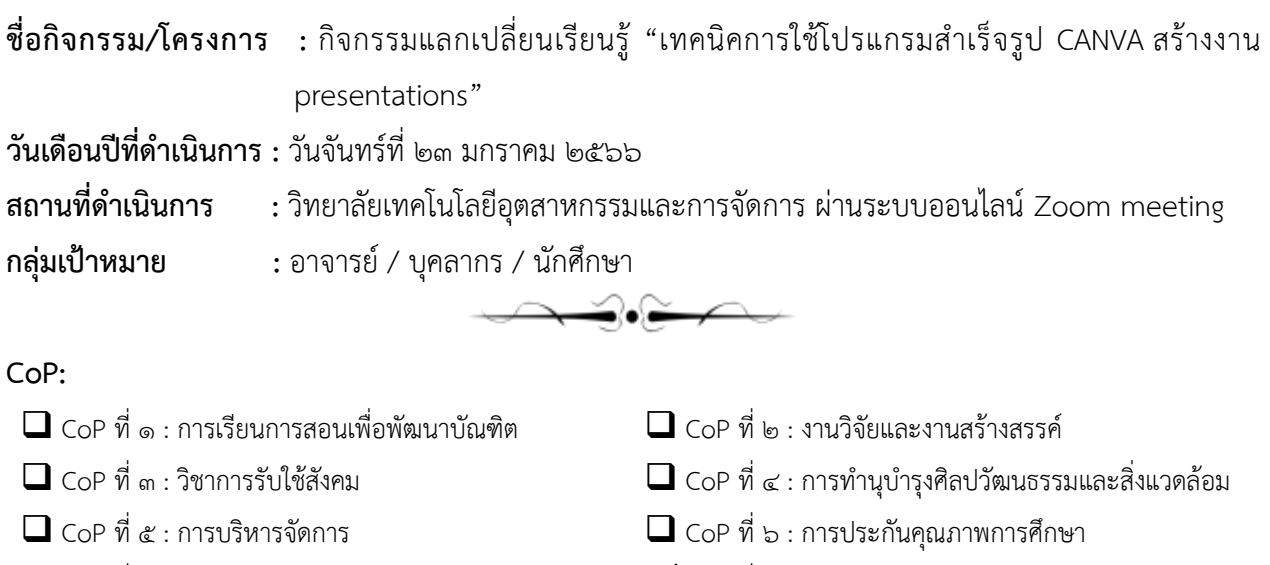

- 
- $\Box$  CoP ที่  $\kappa$  : องค์ความรู้ของผู้ก่อนเกษียร
- CoP ที่ 7 : การพัฒนานักศึกษา CoP ที่ 8 : การด าเนินงานของสายสนับสนุน

#### **ผู้แลกเปลี่ยนเรียนรู้:** อาจารย์ / บุคลากร / นักศึกษา

**หน่วยงาน :** วิทยาลัยเทคโนโลยีอุตสาหกรรมและการจัดการ มหาวิทยาลัยเทคโนโลยีราชมงคลศรีวิชัย ี **ที่มาและวัตถุประสงค์** : <u>การนำเสนอ (Presentation) เป็นวิธีการหรือเครื่องมือในการติดต่อสื่อสาร ด้วยการ</u> ถ่ายทอดข้อมูล แผนงาน โครงการ ข้อเสนอ จากผู้นำเสนอผลงานไปสู่ผู้พิจารณาผลงาน หรือจากผู้นำเสนอไปสู่ <u>ู บุคคล กลุ่มเป้าหมาย เพื่อสร้างความเข้าใจร่วมกัน ให้บุคคลกลุ่มเป้าหมายหรือผู้รับสาร เห็นด้วย คล้อยตาม</u> <u>สนับสนุนให้ดำเนินการ เพื่อให้ผู้รับสารได้รับความรู้จากข้อมูลที่นำเสนอ รับทราบและเกิดการแลกเปลี่ยนความ</u> <u>-คิดเห็นหรือความต้องการ ซึ่งการนำเสนอให้น่าสนใจผู้นำเสนอจะต้องมีการผสมผสานด้วยสื่อกลางที่เป็นภาพนิ่ง</u> <u>หรือมัลติมีเดีย ผ่านอุปกรณ์ เครื่องมือ เป็นการนำเสนอที่เพิ่มมุมมอง ความน่าสนใจ สำหรับโปรแกรมสำเร็จรูป</u> CANVA เป็นแพลตฟอร์มออนไลน์ในการออกแบบกราฟฟิกที่มีความหลากหลาย และใช้งานได้ง่าย เช่น งานเพื่อใช้ <u>ลง Social media การนำเสนอ งานสิ่งพิมพ์ รวมไปถึงภาพเคลื่อนไหว ซึ่ง CANVA ยังสามารถสร้างรูปแบบ หรือ</u> <u>VDO ได้อย่างรวดเร็ว ไม่มีค่าใช้จ่าย มีฟังก์ชัน แม่แบบ หรือแอนนิเมชั่นให้เลือกหลากหลาย และเหมาะสำหรับคนที่</u> <u>ไม่มีพื้นฐานทางด้านกราฟฟิก สามารถบ่งชี้ข้อมูลต่างๆ ที่เข้าใจง่าย ชัดเจนให้ข้อมูลที่สำคัญเนื้อหาที่กระชับเป็น</u>

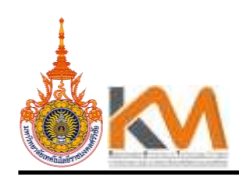

<u>หมวดหมู่ นอกจากนี้ CANVA ยังถูกใช้เป็นเครื่องมือของการประชาสัมพันธ์ การนำเสนอ (Presentation) เพื่อ</u> ความสะดวกในกระบวนการพัฒนาและการสื่อสารข้อมูลทางความคิด เป็นการสนับสนุนการเรียนรู้ด้วยตนเองได้ <u>และยังเป็นโปรแกรมสำเร็จรูปที่อยู่ในรูปแบบของเว็บไซต์ ที่จะช่วยผู้ใช้ในเรื่องของการดีไซน์งานต่าง ๆ ที่ไม่ใช่แค่</u> <u>สไลด์ presentattion อย่างเดียว แต่จะช่วยเหลือทุกงาน Artwork เท่าที่จะเป็นไปได้ ผู้ใช้งานไม่จำเป็นจะต้องมี</u> <u>ความรู้ศิลปะเลย ก็สามารถใช้งานได้ บวกกับค่านิยมโลกในตอนนี้ที่การใช้ภาษาอังกฤษบน presentation กำลัง</u> <u>เป็นที่นิยม และตัวของ CANVA เองก็มี template ทั้งหมดเป็นภาษาอังกฤษ ยิ่งตอบโจทย์งานประชาสัมพันธ์</u> ได้มากยิ่งขึ้น

วิทยาลัยเทคโนโลยีอุตสาหกรรมและการจัดการ มหาวิทยาลัยเทคโนโลยีราชมงคลศรีวิชัย วิทยาเขต <u>นครศรีธรรมราช พื้นที่ขนอม จึงดำเนินการจัดการความรู้ตาม CoP ที่ 8 เรื่อง การดำเนินงานของสายสนับสนุน</u> <u>ขอบเขต : การนำนวัตกรรมหรือเทคโนโลยีดิจิทัลมาใช้ในการดำเนินงานของสายสนับสนุนเพื่อให้สอดคล้องกับ</u> วิสัยทัศน์ และ พันธกิจของมหาวิทยาลัย เพื่อให้การสื่อสารภายในองค์กรเกิดประสิทธิผลเป็นไปตามเป้าหมายของ แต่ละกิจกรรม/โครงการ นั้นๆ สร้างความน่าสนใจให้กับสิ่งที่ต้องการประชาสัมพันธ์

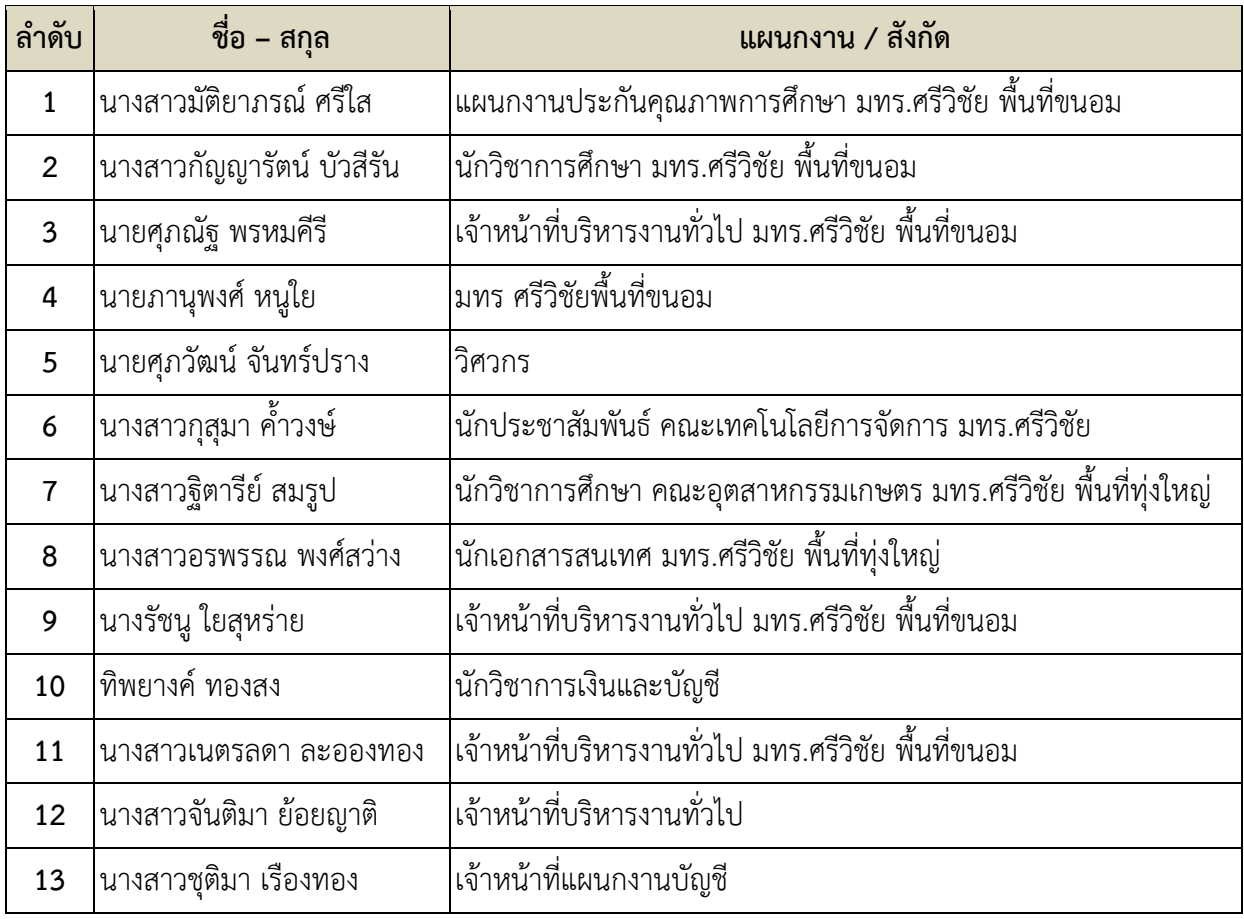

<u>ประเด็นแลกเปลี่ยนเรียนรู้ : เทคนิคการใช้โปรแกรมสำเร็จรูป CANVA สร้างงาน presentations</u> **ผู้ร่วมแลกเปลี่ยนเรียนรู้ :** อาจารย์ / บุคลากร / นักศึกษา

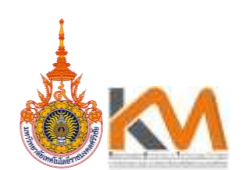

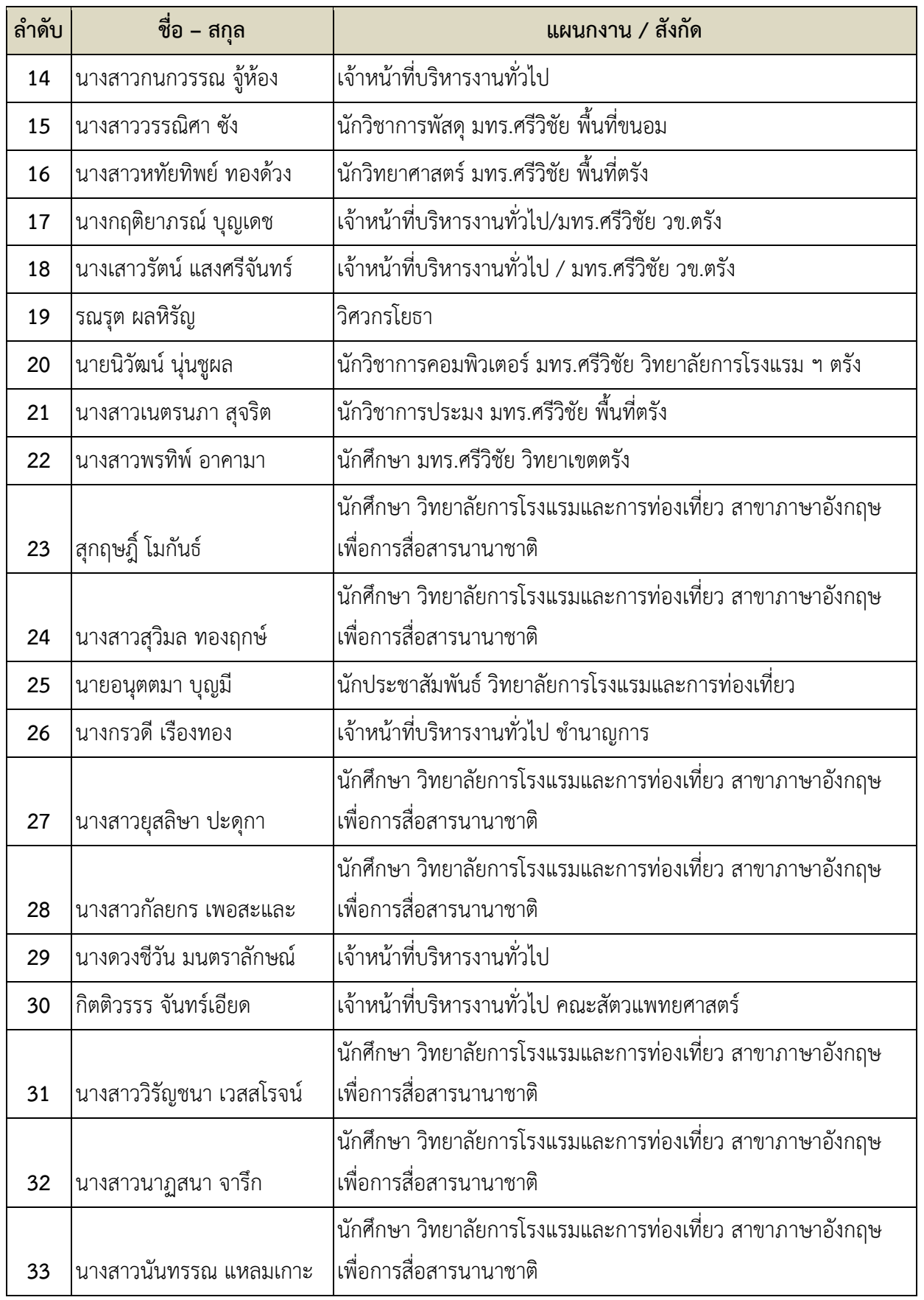

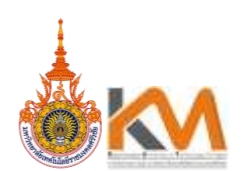

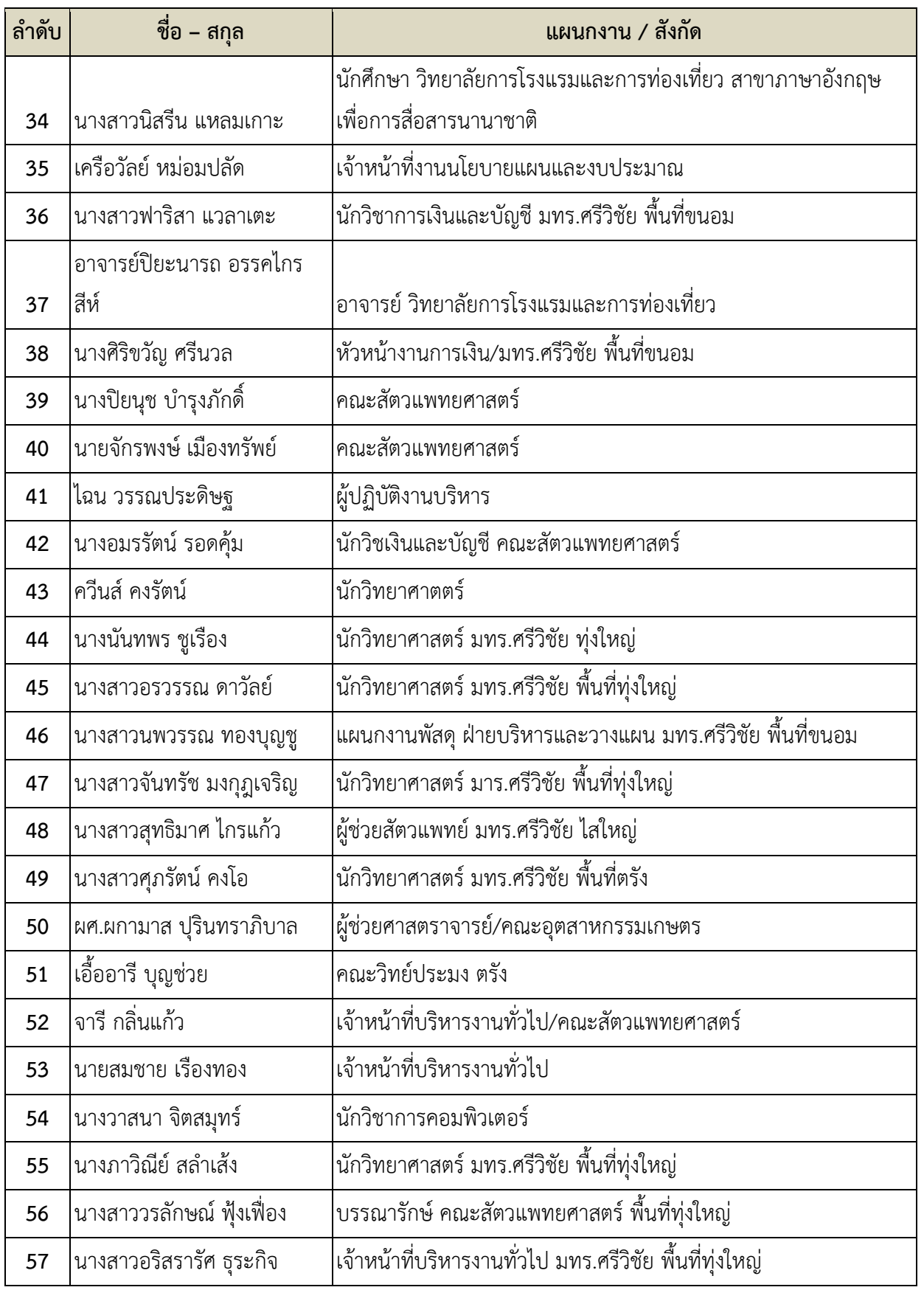

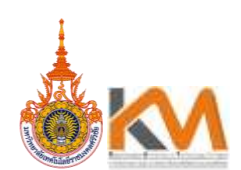

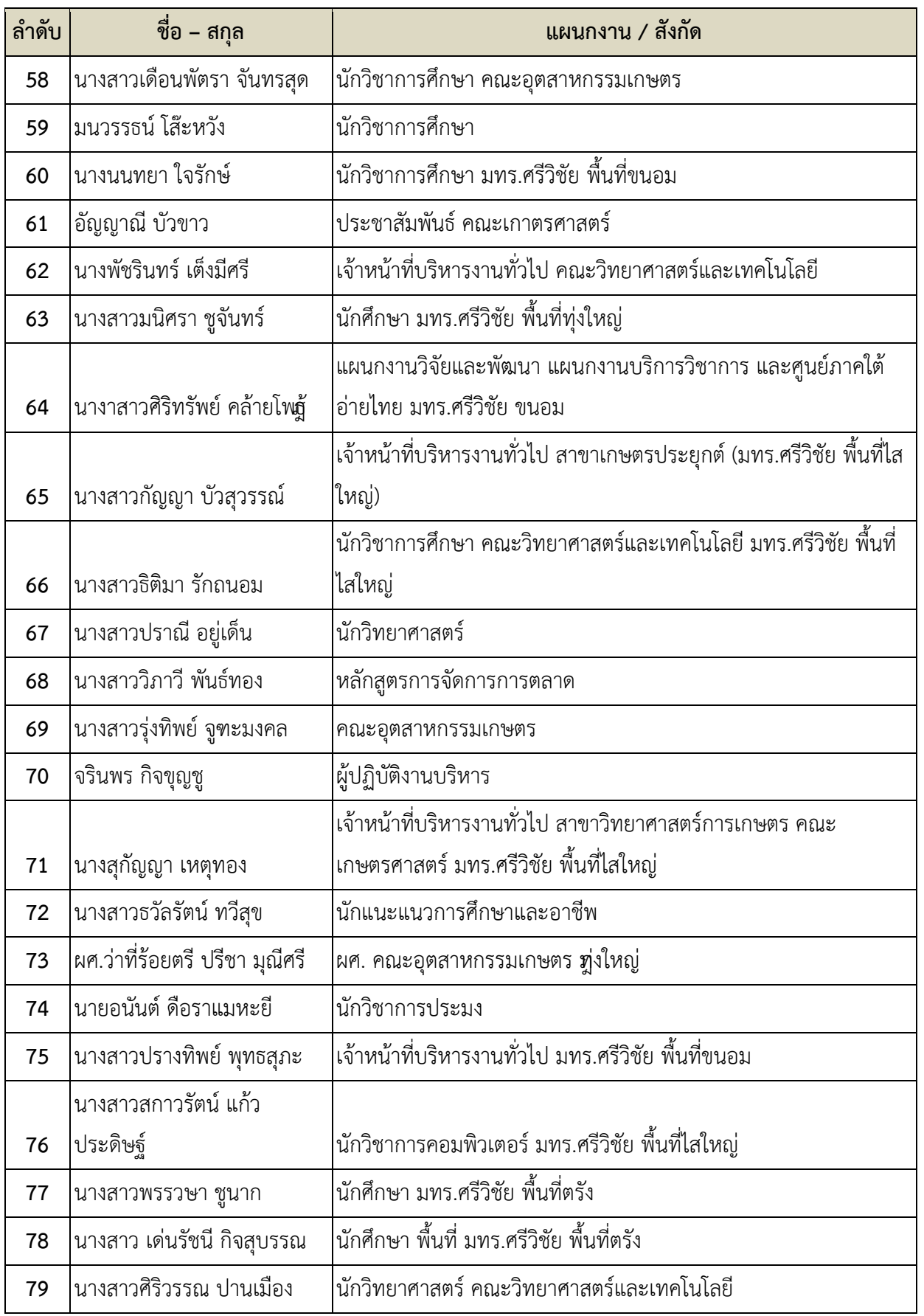

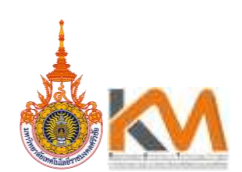

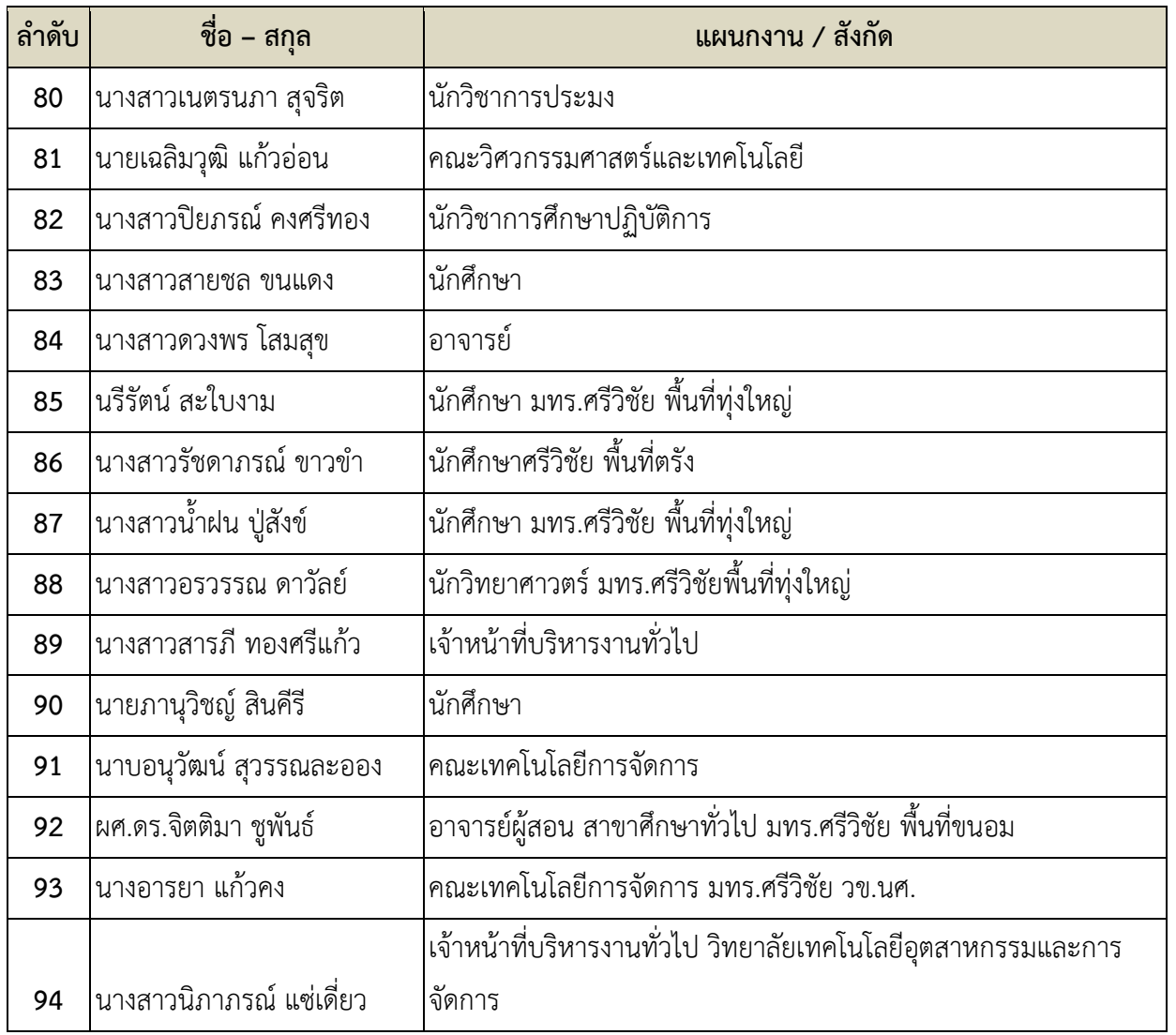

<u>ิ ประเด็นปัญหา : <u>ปัจจุบันการใช้เทคโนโลยีถือได้ว่าเป็นสิ่งที่จำเป็นในการทำงานผ่านระบบออนไลน์ในทุกองค์กร</u></u> <u>ทุกตำแหน่ง ทั้งภาครัฐและภาคเอกชนที่จะต้องนำนวัตกรรม หรือสื่อเทคโนโลยีเข้ามามีส่วนช่วยเสริมในการทำงาน</u> กลายเป็นสื่อที่ใช้แล้วเกิดประสิทธิภาพสูงสุด สามารถเป็นตัวกลางในการสื่อสารระหว่างผู้ส่งสารและผู้รับสารได้ อย่างดี ประกอบกับในยุคปัจจุบันมีข้อมูลข่าวสารมากมาย จนไม่มีเวลาเพียงพอที่จะบริโภคข้อมูลเหล่านั้นได้ทั้งหมด <u>สื่อกราฟิกโปรแกรมสำเร็จรูปออนไลน์ จึงเข้ามามีบทบาทช่วยทำให้สามารถบริโภคข้อมูลได้ง่ายและเร็วขึ้น</u>

**ิ ความรู้ที่ชัดแจ้ง (EK : Explicit Knowledge) :** <u>Canva เป็นแอปพลิเคชันสำหรับสร้างสื่อการนำเสนอหลากหาย</u> รูปแบบ เช่น Presentation, Poster, Card, Resume, Certificate, Infographic เป็นต้น ซึ่ง Canva นั้นจะมี <u>ขนาดมาตรฐานให้เลือกหรือ ผู้ใช้สามารถกำหนดขนาดเองได้ Canva ใช้งานง่าย สวยงาม สามารถแบ่งปันให้แก่</u> ผู้อื่นได้

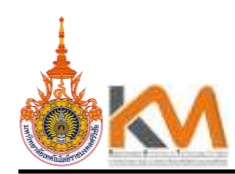

**การใช้งาน** ผู้ใช้สามารถเข้าใช้งานได้ 2 รูปแบบ ๑) ผ่านแอปพลิเคชัน Canva ๒) ผ่านเว็บไซต์ [www.canva.com](http://www.canva.com/) โดยใช้ E.mail ของมหาวิทยาลัยเทคโนโลยีราชมงคลศรีวิชัย นามสกุล @rmutsv.ac.th

#### การใช้งานผ่านเว็บไซต์

1. การสมัครเข้าใช้งาน ผู้ใช้สามารถสมัครใช้งานด้วยบัญชีผู้ใช้ Facebook, Google mail (G-mail) หรือ สมัครด้วยอีเมลอื่นๆ

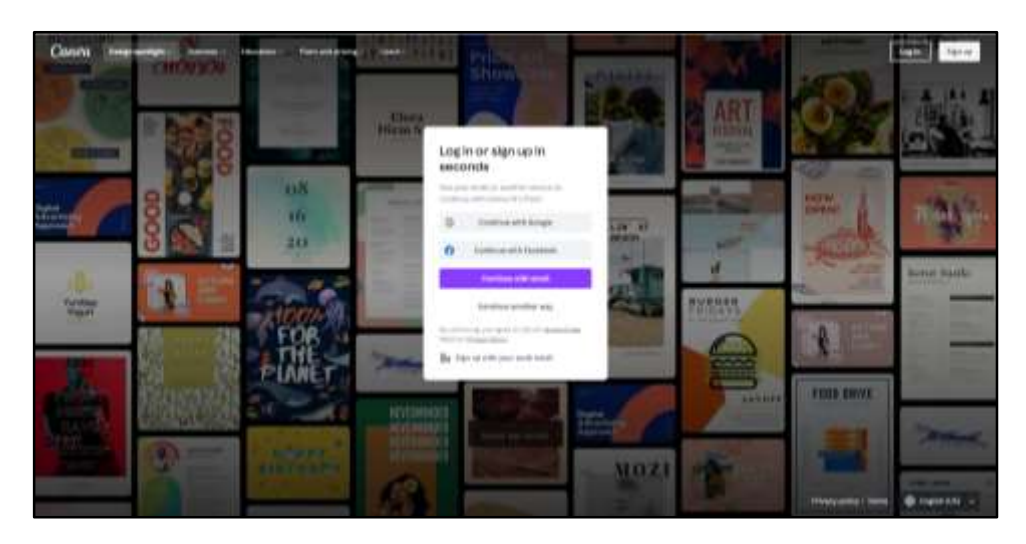

2. หน้าแรก เมื่อเข้าสู่ระบบจะเข้าสู่หน้าเว็บไซต์ของ CANVA ดังนี้

2.1 เป็นส่วนจัดการดีไซน์ของเรา จัดกลุ่ม และสื่อที่เราลบไปแล้ว

2.2 ส่วนการสร้างโดยแต่ละดีไซน์จะมีขนาดที่ก าหนดมาให้ แต่ผู้ใช้สามารถก าหนดขนาดเองได้ เช่นกัน

๒.๓ เป็นดีไซน์ทั้งหมดที่ทำเอาไว้แล้ว

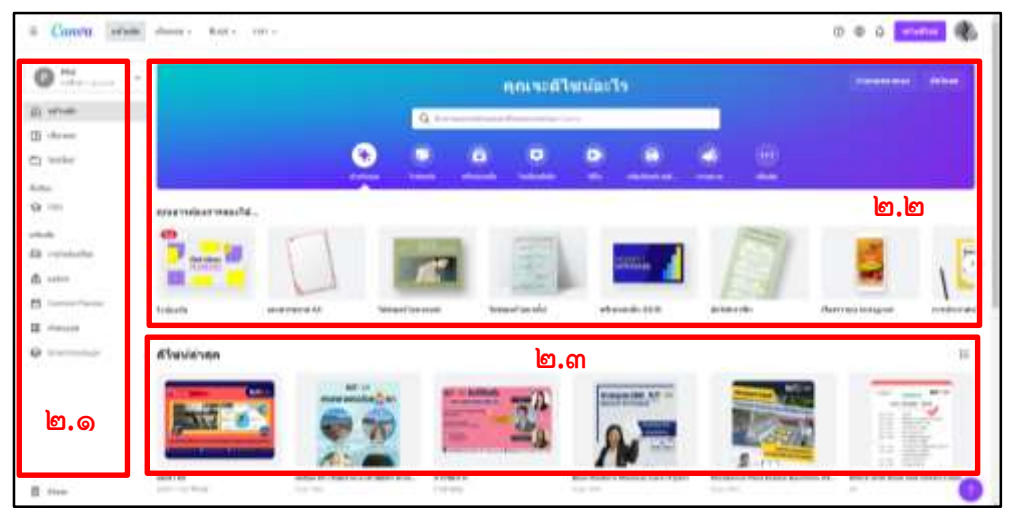

3. วิธีการสร้างดีไซน์หลังจากผู้ใช้เลือกดีไซน์แล้ว จะปรากฎหน้าจอในการสร้างดีไซน์ขึ้นมา โดยมีเมนู ต่างๆ เมนูทางซ้ายมือ

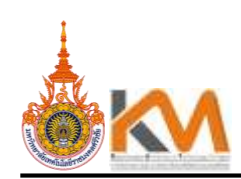

๓.๑ Template (แม่แบบ) เป็นเมนูตัวเลือกสำหรับสร้างรูปแบบ และค้นหาได้เฉพาะ ภาษาอังกฤษเท่านั้น

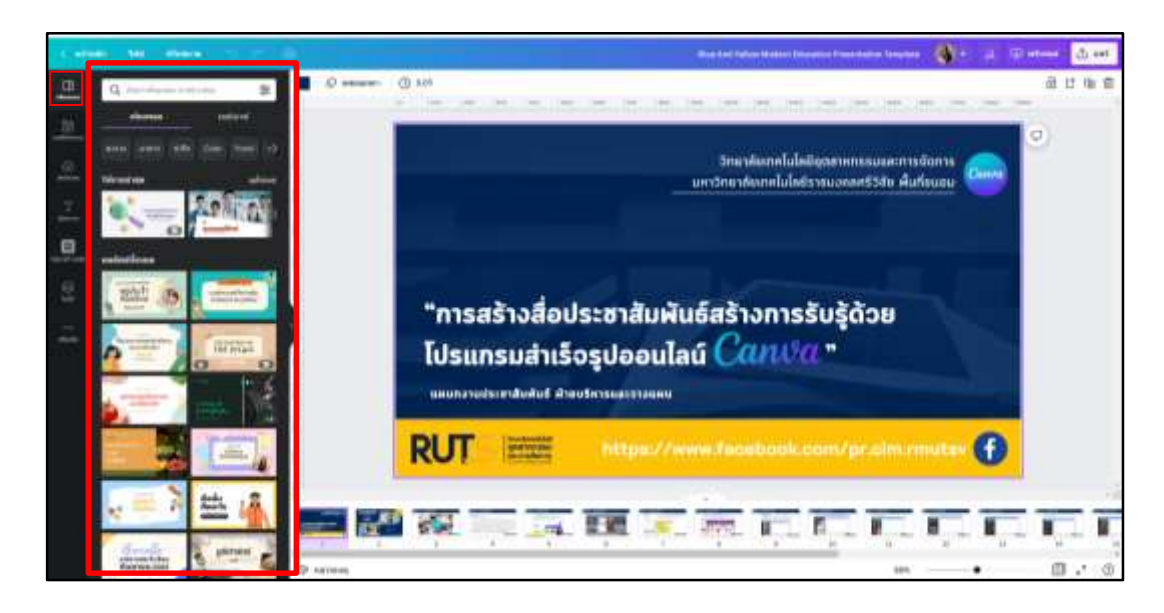

.๓.๒ Photo (ภาพถ่าย) เป็นเมนูตัวเลือกสำหรับรูปภาพที่ผู้ใช้ต้องการจะเลือกใช้ให้เป็นส่วนหนึ่ง ในดีไซน์

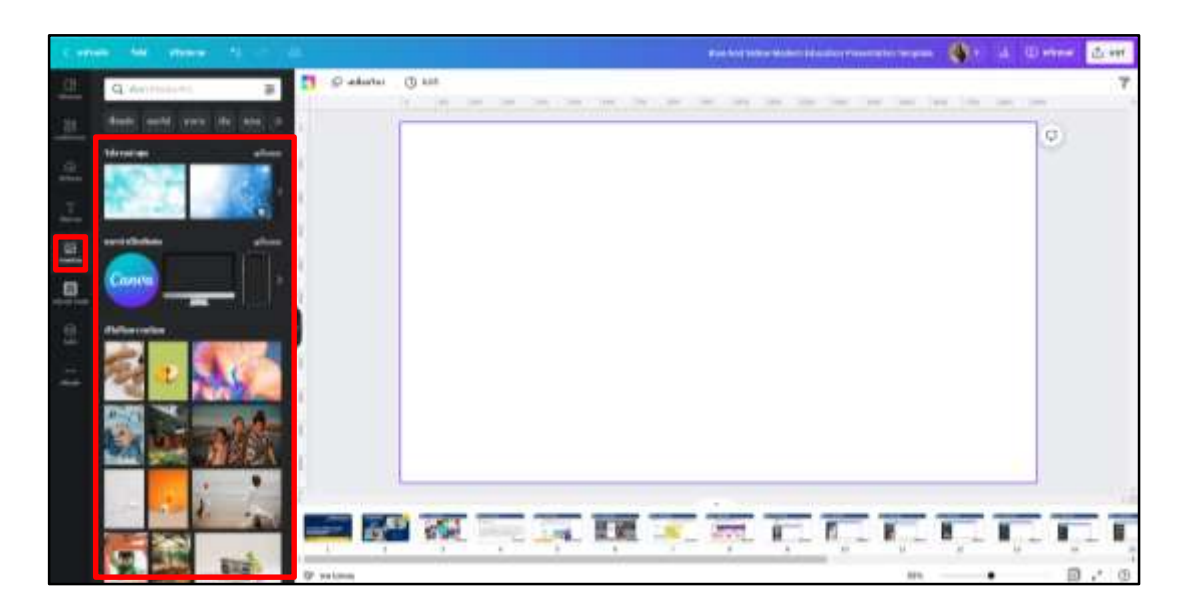

๓.๓ Elements (องค์ประกอบ) มีเมนูย่อยสำหรับใส่สัญลักษณ์ รูปทรง กรอบรูป และ กราฟต่างๆ

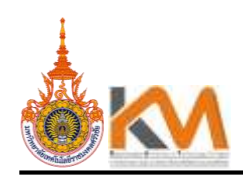

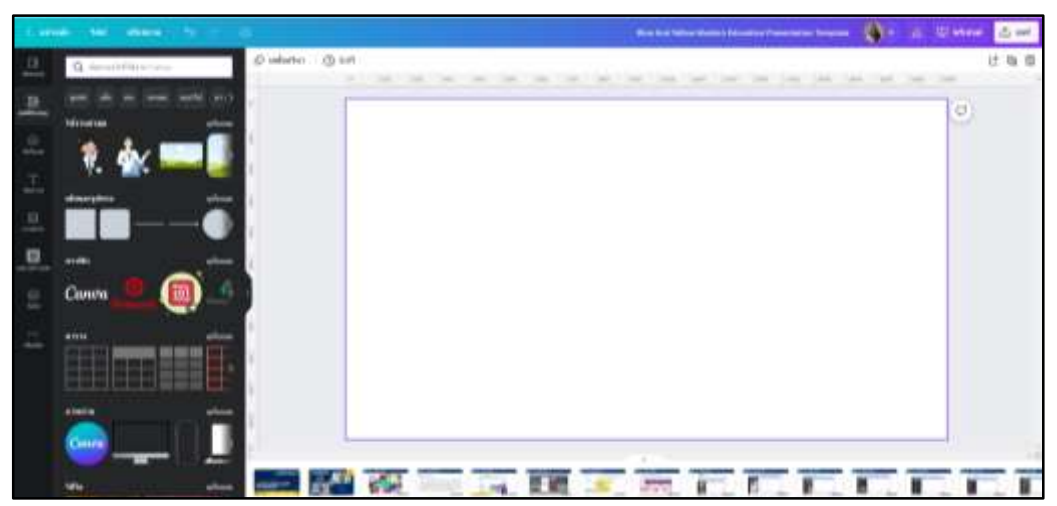

ด.๔ Text เป็นเมนูสำหรับเลือกข้อความต่าง ๆ ใส่ลงในดีไซน์ของเรา

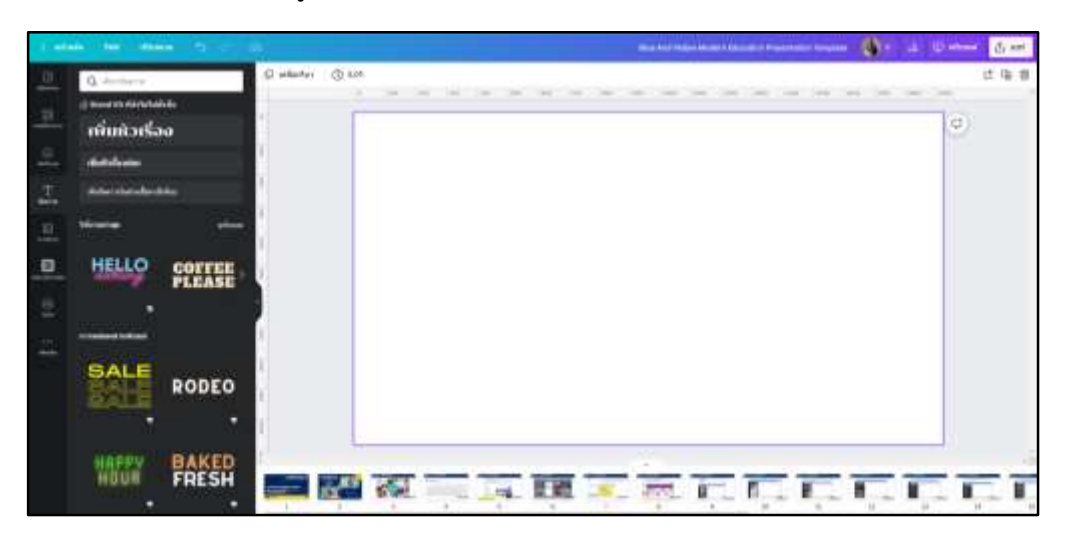

๓.๕ Blackground เป็นเมนูสำหรับเลือกภาพพื้นหลัง

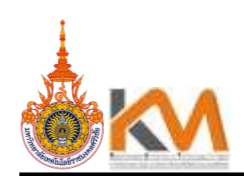

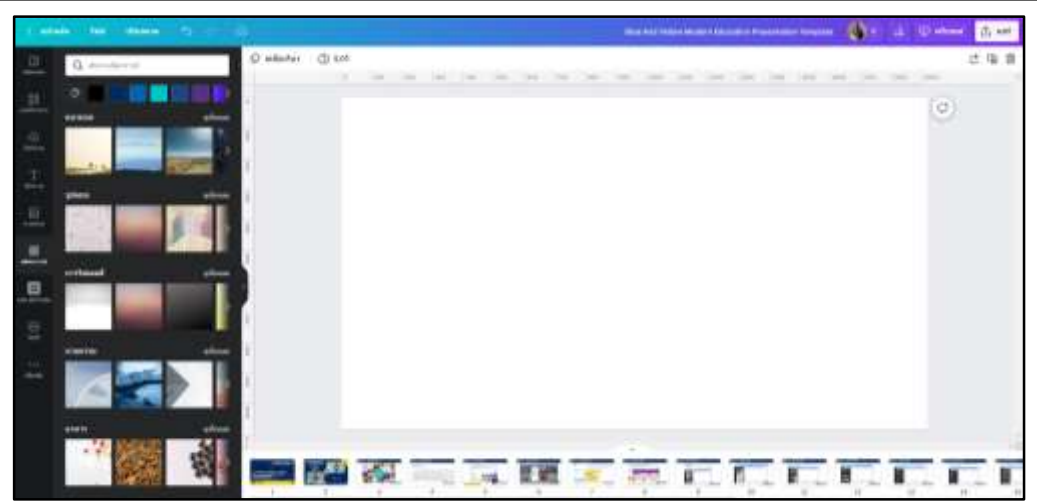

๓.๖ Uploads เป็นเมนูสำหรับอัพโหลดรูปภาพจากเครื่องคอมพิวเตอร์ของผู้ใช้

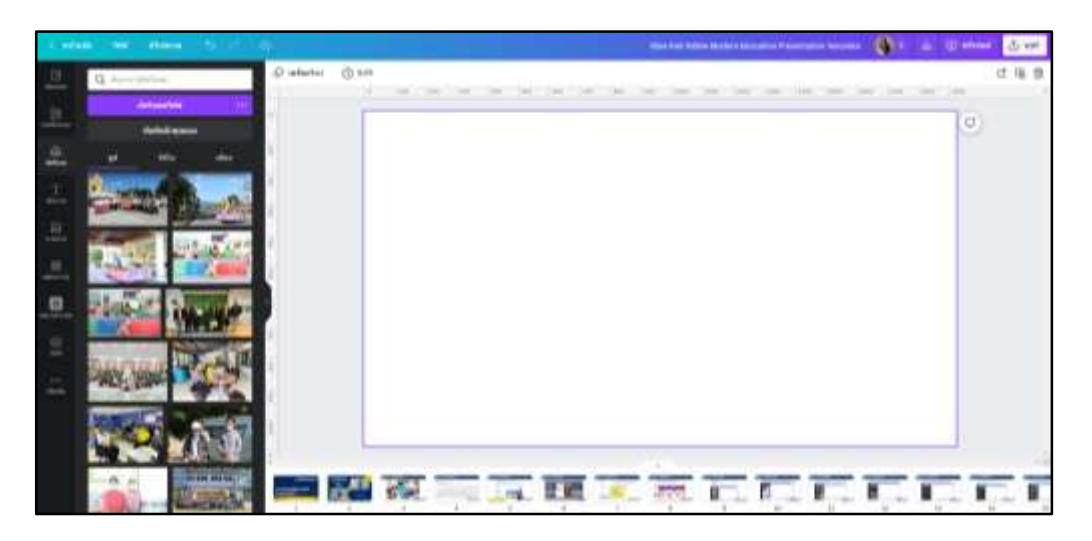

๓.๗ Folders เป็นเมนูสำหรับจัดระเบียบงานดีไซน์

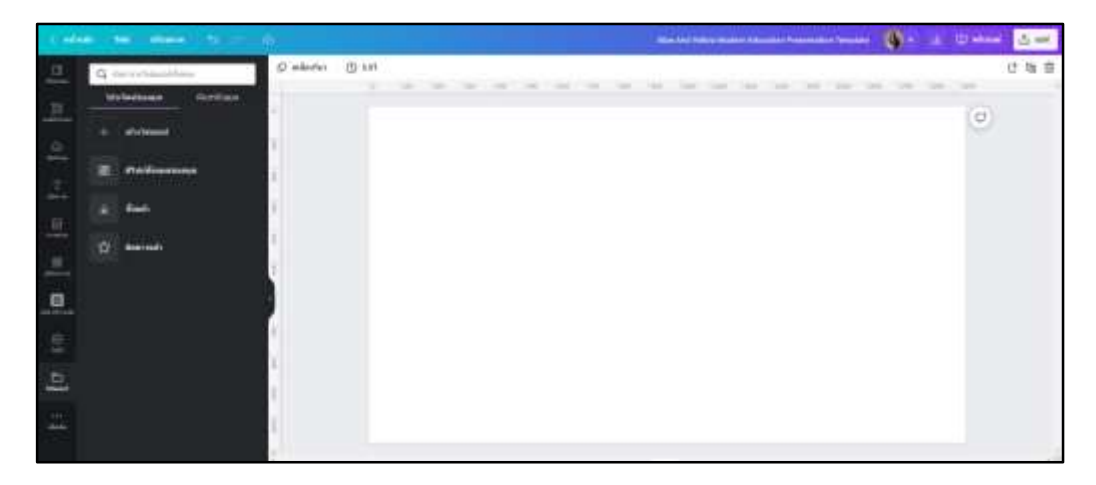

๓.๘ More เป็นเมนูสำหรับการเชื่อมโยงข้อมูลผ่านแอปออนไลน์ต่างๆ

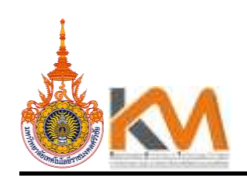

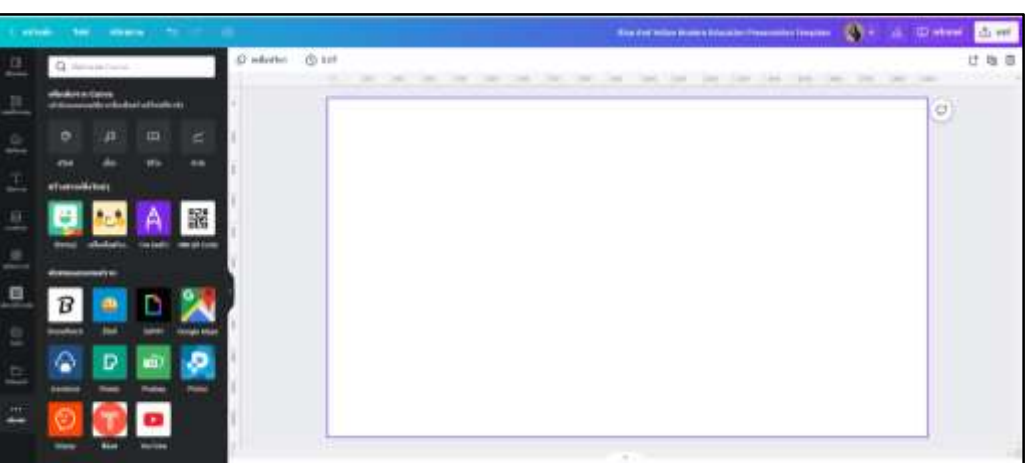

#### **เมนูด้านซ้ายบน**

เมนูด้านบนเป็นเมนูจัดการทำงาน ได้แก่

๑) Home (หน้าหลัก) – กลับสู่หน้ำหลัก

```
๒) File (ไฟล์) – เมนูตัวเลือกสำหรับแสดงขนาดกระดาษ / ตั้งชื่อไฟล์ / สร้างงานออกแบบใหม่ / การ
บันทึก /ดาวน์โหลด
```
- ๓) Resize (ปรับขนาด) เปลี่ยนแปลงขนาด (ผู้ใช้งานระดับพรีเมี่ยมเท่านั้น)
- ๔) Undo (ctrl+z) เมนูย้อนกลับการทำงานไปทีละขั้นตอน ใช้สำหรับย้อนกลับงานที่ทำผิดพลาด

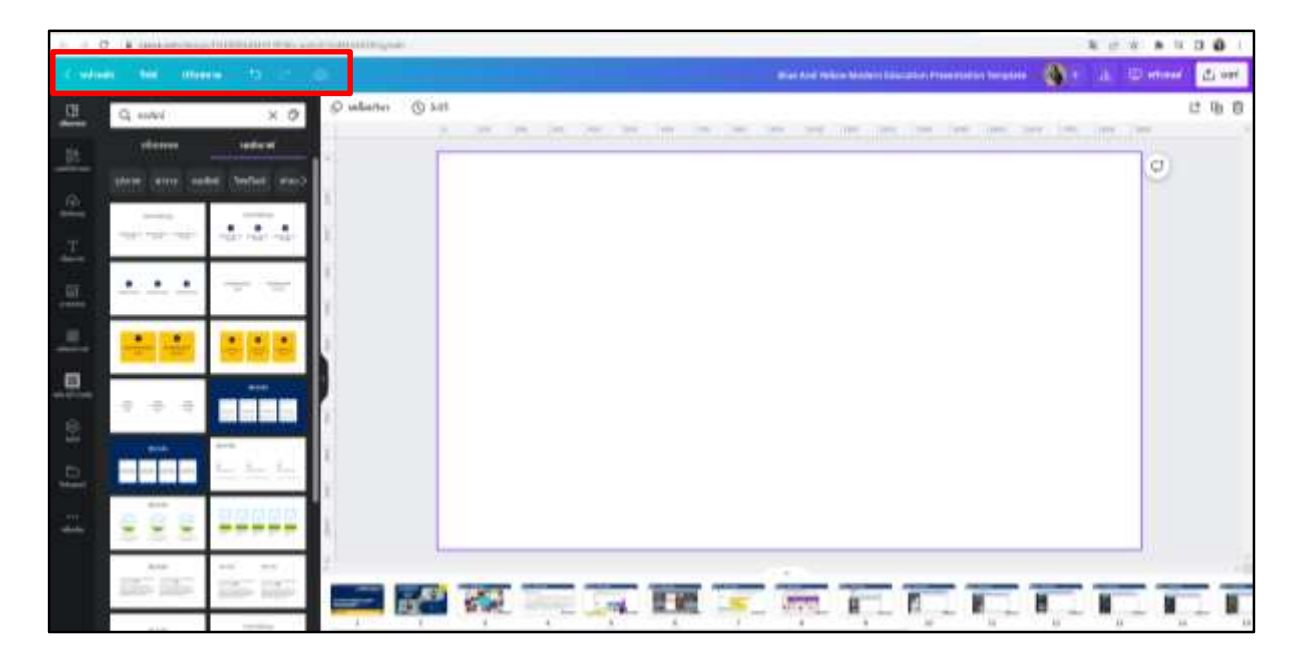

#### **เมนูด้านขวาบน**

๑) Blog Title-Untitled งานออกแบบที่ไม่มีชื่อ –ตั้งชื่องานออกแบบ

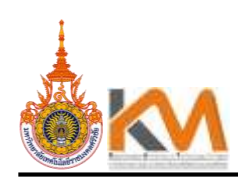

๒) Share (แชร์) ใช้สำหรับแชร์ Canva ไปยัง facebook, twitter หรือส่งทำงอีเมล รวมถึง การแชร์ การทำงานร่วมกันได้

๓) Download (ดาวน์โหลด) ใช้ในการดาวน์โหลดไฟล์ซึ่งสามารถเลือกดาวน์โหลดเป็นไฟล์นามสกุล .PNG .JPG .PDF .GIF MP4 ซึ่งสามารถ Make public ให้งานออกแบบของเราเป็นสาธารณ ซึ่งผู้ใช้ Canva อื่นจะ สามารถเห็นผลงานของเราได้

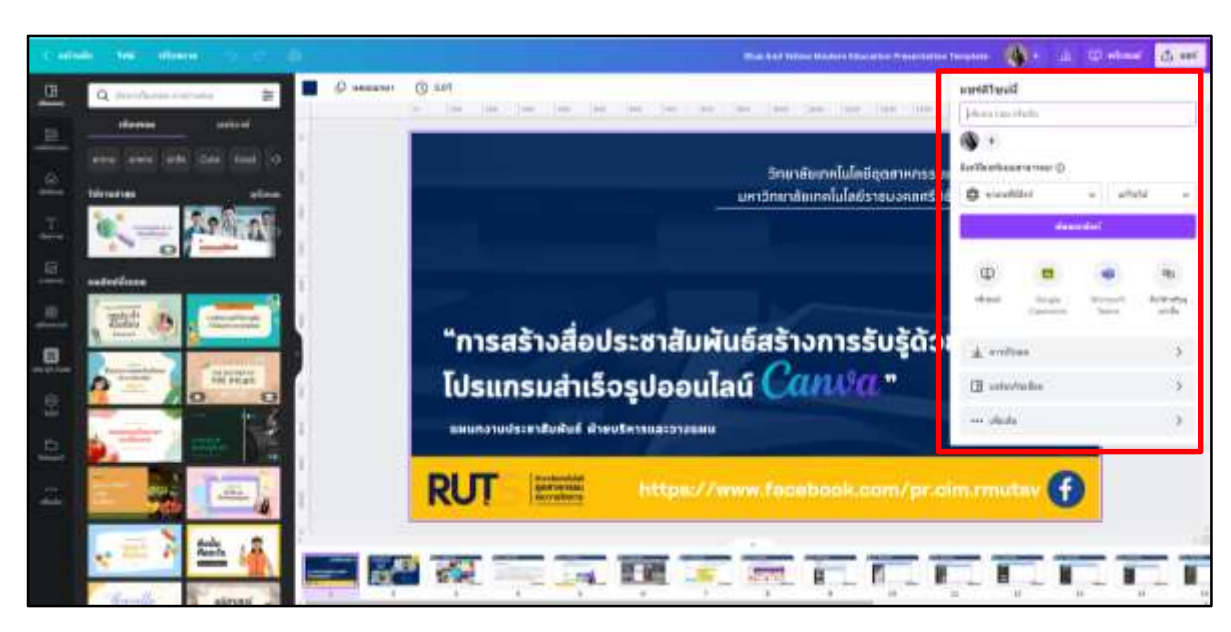

๔) ๓ จด (...) – เครื่องมือต่างๆที่ Canva แนะนำให้เลือกใช้งาน

**ความรู้ที่ฝังอยู่ในคน (TK : Tacit Knowledge) :** โปรแกรมส าเร็จรูปออนไลน์ Canva เป็นแพลตฟอร์มออนไลน์ <u>ในการออกแบบกราฟฟิกที่มีความหลากหลาย และใช้งานง่าย เช่น งานเพื่อใช้ลง Social media การนำเสนอ งาน</u> <u>สิ่งพิมพ์ รวมไปถึงภาพเคลื่อนไหว ซึ่ง Canva ยังสามารถสร้างรูปแบบ หรือ VDO ได้อย่างรวดเร็ว ไม่มีค่าใช้จ่าย มี</u> <u>ู ฟังก์ชัน แม่แบบ หรือแอนนิเมชั่นให้เลือกหลากหลาย และเหมาะสำหรับคนที่ไม่มีพื้นฐานทางด้านกราฟฟิก</u> <u>สามารถบ่งชี้ข้อมูลต่างๆ ที่เข้าใจง่าย ชัดเจนให้ข้อมูลที่สำคัญเนื้อหาที่กระชับเป็นหมวดหมู<sup>่</sup> นอกจากนี้ Canva ยัง</u> <u>ถูกใช้เป็นเครื่องมือของการประชาสัมพันธ์ เพื่อความสะดวกในกระบวนการพัฒนาและการสื่อสารข้อมูลทาง</u> <u>ความคิด เป็นการสนับสนุนการเรียนรู้ด้วยตนเองได้ และยังเป็นโปรแกรมสำเร็จรูปที่อยู่ในรูปแบบของเว็บไซต์ ที่จะ</u> <u>ูช่วยผู้ใช้ในเรื่องของการดีไซน์งานต่างๆ ที่ไม่ใช่แค่สไลด์ presentattion อย่างเดียว แต่จะช่วยเหลือทุกงาน</u> <u>Artwork เท่าที่จะเป็นไปได้ ผู้ใช้งานไม่จำเป็นจะต้องมีความรู้ศิลปะเลย ก็สามารถใช้งานได้ บวกกับค่านิยมโลก</u> <u>ในตอนนี้ที่การใช้ภาษาอังกฤษบน presentation กำลังเป็นที่นิยม. และตัวของ Canva เองก็มี template ทั้งหมด</u> เป็นภาษาอังกฤษ ยิ่งตอบโจทย์งานประชาสัมพันธ์ได้มากยิ่งขึ้น

**แนวปฏิบัติที่ดีของ COP :** การบริหารจัดการ : การบริหารจัดการเว็บไซต์ระดับสาขา/หลักสูตรวิชา ภายใน วิทยาลัยเทคโนโลยีอุตสาหกรรมและการจัดการ

**P : การวางแผนการปฏิบัติงาน (Plan)**

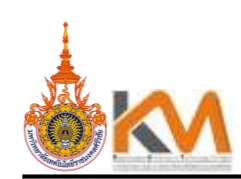

- 1. ประเมินรูปแบบในการบริหารจัดการเว็บไซต์ระดับสาขา/หลักสูตรวิชา ภายในวิทยาลัยเทคโนโลยี <u>อุตสาหกรรมและการจัดการ</u>
- <u>๒. กำหนดประเด็นการจัดการความรู้ ในการส่วนของรูปแบบและการใช้เว็บไซต์ระดับสาขา/หลักสูตรวิชา</u> ภายในวิทยาลัยเทคโนโลยีอุตสาหกรรมและการจัดการ
- ิ ๓. <u>กำหนดขอบเขตการจัดการความรู้ ในการการบริหารจัดการเว็บไซต์ระดับสาขา/หลักสูตรวิชา ภายใน</u> <u>วิทยาลัยเทคโนโลยีอุตสาหกรรมและการจัดการ</u>

D : การด าเนินงานตามแผนการปฏิบัติงาน (Do)

วางแผนด าเนินงานจัดการความรู้แลกเปลี่ยนการบริหารจัดการเว็บไซต์ระดับสาขา/หลักสูตรวิชา ภายใน <u>วิทยาลัยเทคโนโลยีอุตสาหกรรมและการจัดการ</u>

C : การประเมินผล (Check)

<u>ติดตามจากรูปแบบและข้อมูลที่แสดงบนหน้า เว็บไซต์ระดับสาขา/หลักสูตรวิชา ภายในวิทยาลัยเทคโนโลยี</u> อุตสาหกรรมและการจัดการการ

A : การนำผลประเมินไปปรับปรุงแผน (Action)

การวางแผนในการพัฒนาการบริหารจัดการเว็บไซต์ระดับสาขา/หลักสูตรวิชา ภายในวิทยาลัยเทคโนโลยี อุตสาหกรรมและการจัดการ

**การน าแนวปฏิบัติที่ดีไปใช้ประโยชน์ :** ผู้เข้าร่วมกิจกรรมสามารถน าความรู้ที่ได้จากกิจกรรมการจัดการความรู้ <u>เรื่อง "การบริหารจัดการเว็บไซต์ระดับสาขา/หลักสูตรวิชา ภายในวิทยาลัยเทคโนโลยีอุตสาหกรรมและการจัดการ."</u> มาพัฒนาและปรับปรุงเว็บไซต์ที่รับผิดชอบให้มีข้อมูลข่าวสารที่น่าสนใจและทันต่อเหตุการณ์

**อ้างอิงแหล่งเผยแพร่แนวปฏิบัติที่ดี :** รายงานผลกิจกรรมการจัดการความรู้ เรื่อง "การบริหารจัดการเว็บไซต์ <u>ระดับสาขา/หลักสูตรวิชา ภายในวิทยาลัยเทคโนโลยีอุตสาหกรรมและการจัดการ " เผยแพร่บนเว็บไซต์วิทยาลัยฯ</u> เข้าถึงได้ที่ https://cim.[rmutsv](https://cim.rmutsv.ac.th/km).ac.th/km

(นางสาวดวงพร ง่วนสน) ผู้รายงาน ๓๑ มกราคม ๒๕๖๖

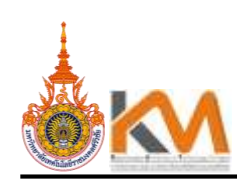

### แผนกิจกรรมการจัดการความรู้ (KM) ประจำปีการศึกษา ๒๕๖๕ เพิ่มเติม (ครั้งที่ ๒)<br>วิทยาลัยเทคโนโลยีอุตสาหกรรมและการจัดการ มหาวิทยาลัยเทคโนโลยีราชมงคลศรีวิชัย

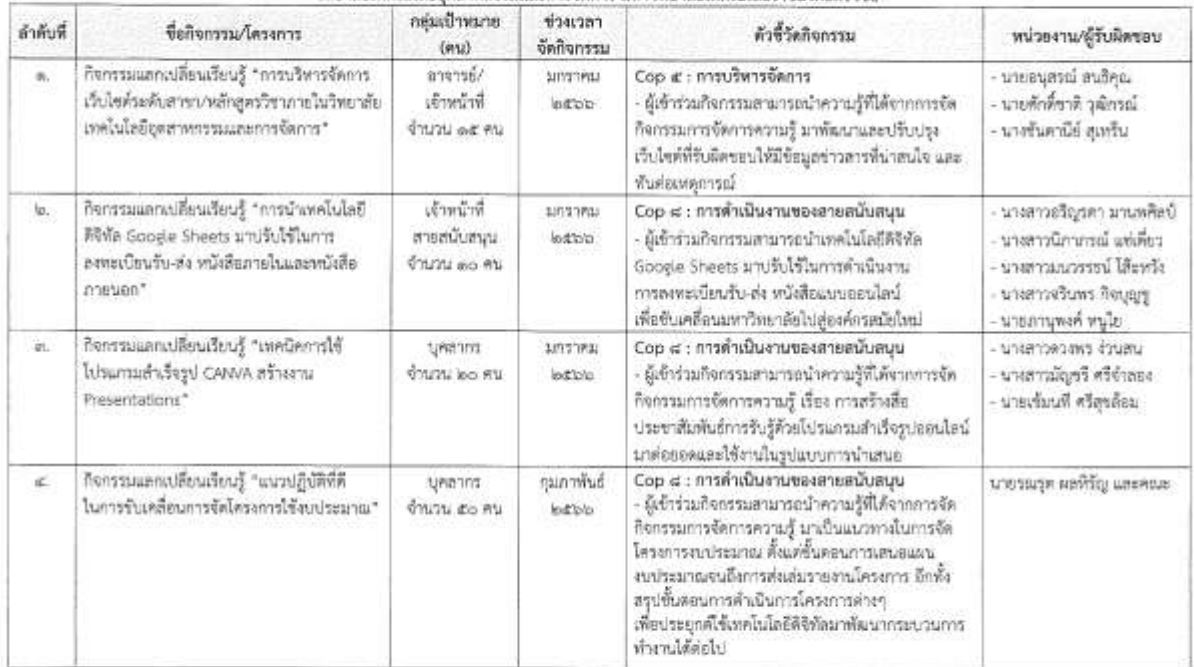

 $\sim$ 

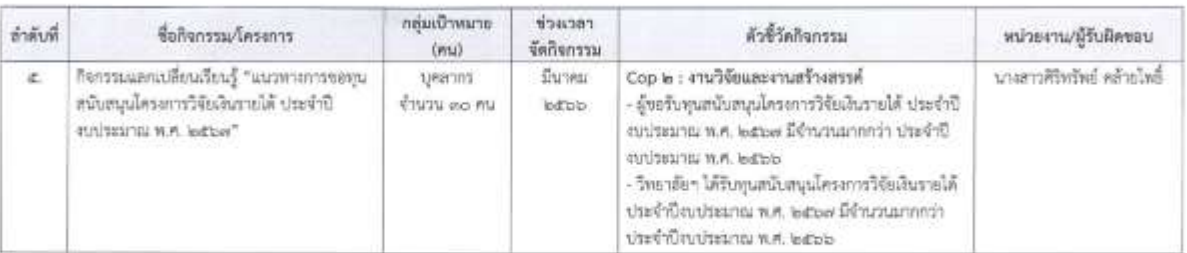

 $\begin{picture}(120,115) \put(0,0){\dashbox{0.5}(110,115) \put(0,0){\dashbox{0.5}(110,115) \put(0,0){\dashbox{0.5}(110,115) \put(0,0){\dashbox{0.5}(110,115) \put(0,0){\dashbox{0.5}(110,115) \put(0,0){\dashbox{0.5}(110,115) \put(0,0){\dashbox{0.5}(110,115) \put(0,0){\dashbox{0.5}(110,115) \put(0,0){\dashbox{0.5}(110,115)$ 

(นายหวีศักดิ์ ศรีภูงา) ผู้อำนวยการใหยาลัยเทคโนโลยีอุตสาหกรรมและการจัดการ